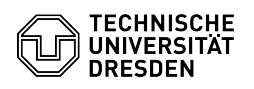

## Anpassen der OpenLDAP CA

03.07.2024 15:39:01

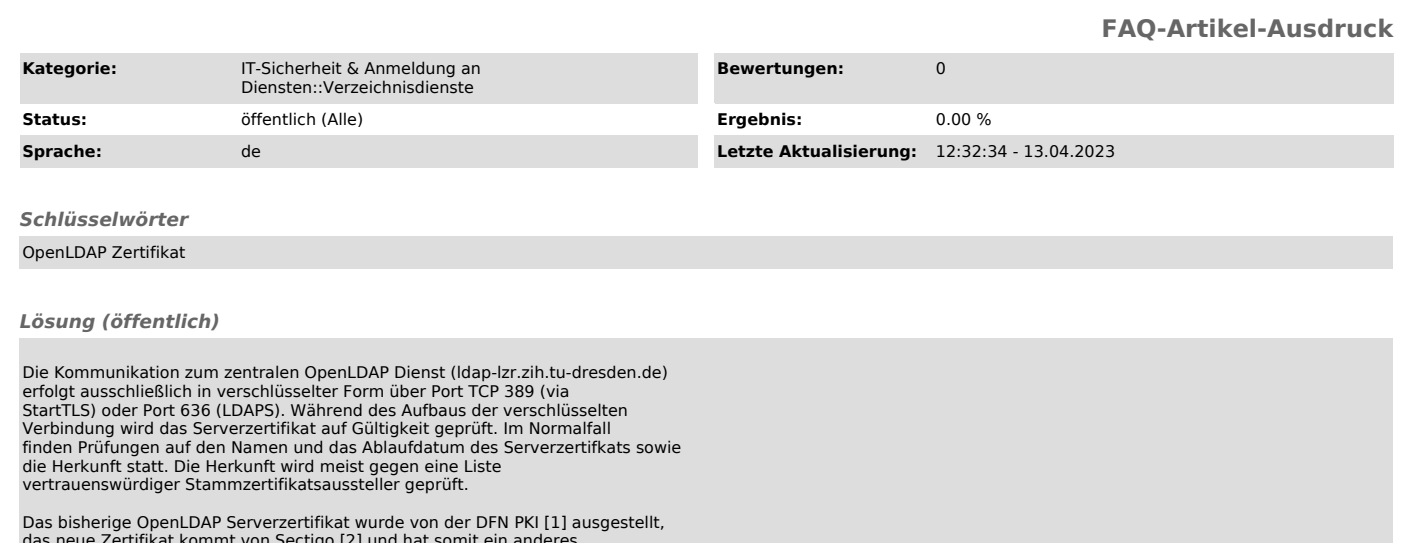

das neue Zertifikat kommt von Sectigo [2] und hat somit ein anderes<br>Stammzertifkat. Für LDAP-Clients ergeben sich somit zwei Szenarien bei der<br>Umstellung des Zertifikats des OpenLDAP Dienstes:<br>1) Der Client ist so konfigur LDAP-Server-Zertifikats verwendet wird. 2) Für den Client ist explizit die Zertifikatskette hinterlegt.

Für Szenario 1) muss im Normalfall nichts auf Client-Seite getan werden, da die Root-Zertifikate von Sectigo bereits im System hinterlegt sind. Eine Prüfung der Root Zertifikate wird unter [5] beschrieben.

Für Szenario 2) muss der LDAP-Client angepasst werden.<br>2a) Am einfachsten ist es, die Prüfung so unraustellen, dass Szenario 1)<br>Anwendung findet. Dann sollte am Tag der Umstellung ein problemloser<br>Weiterbetrieb des LDAP-Cl erfolgen kann, hängt von der jeweiligen Anwendung ab. Dies muss durch den/die jeweiligen Administator:in geprüft werden.

Für Anwendungen basierend auf Linux/Unix LDAP-Abfragen gibt es u.a. folgende Möglichkeiten zur Prüfung von Stammzertifikaten:

- Verwendung des Zertifikatsspeichers des Systems = Szenario 1) - /etc/ssl/certs/

- dieser wird verwendet, wenn keine Vorgaben gesetzt sind

- die Sectigo Root Zertifikate sollten enthalten sein

- Java Keystore

- /path/to/my/store.keystore - Liegt meist in dem Verzeichnis, wo auch Java installiert ist

Skriptsprachen oder Betriebssystem Linux

- /etc/ldap/ldap.conf oder /etc/openldap/ldap.conf - hier nach TLS\_REQCERT oder TLS\_CACERT schauen

- Skriptsprache (selbst) - Im Aufruf der LDAP Verbindung schauen, was hier explizit gesetzt wurde

[1] [1]https://pki.pca.dfn.de/tu-dresden-g2-ca/cgi-bin/pub/pki?cmd=getStaticPage;name=index;id=2&RA\_ID=0 [2] [2]https://sectigo.com/resource-library/sectigo-root-intermediate-certificate-files

[3] [3]http://crt.comodoca.com/USERTrustRSACertificationAuthority.crt<br>[4] [4]http://crt.sectigo.com/SectigoRSAOrganizationValidationSecureServerCA.crt<br>[5] [5]https://faq.tickets.tu-dresden.de/otrs/public.pl?ItemID=825

[1] https://pki.pca.dfn.de/tu-dresden-g2-ca/cgi-bin/pub/pki?cmd=getStaticPage;name=index;id=2&RA\_ID=0<br>[2] https://sectigo.com/resource-library/sectigo-root-intermediate-certificate-files<br>[3] http://crt.comodoca.com/USE

[4] http://crt.sectigo.com/SectigoRSAOrganizationValidationSecureServerCA.crt

[5] https://faq.tickets.tu-dresden.de/otrs/public.pl?ItemID=825